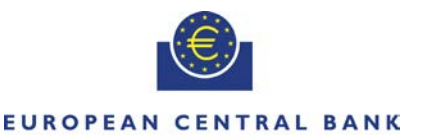

**EUROSYSTEM** 

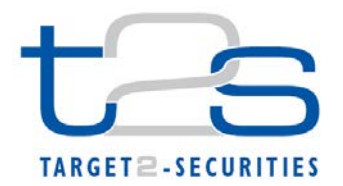

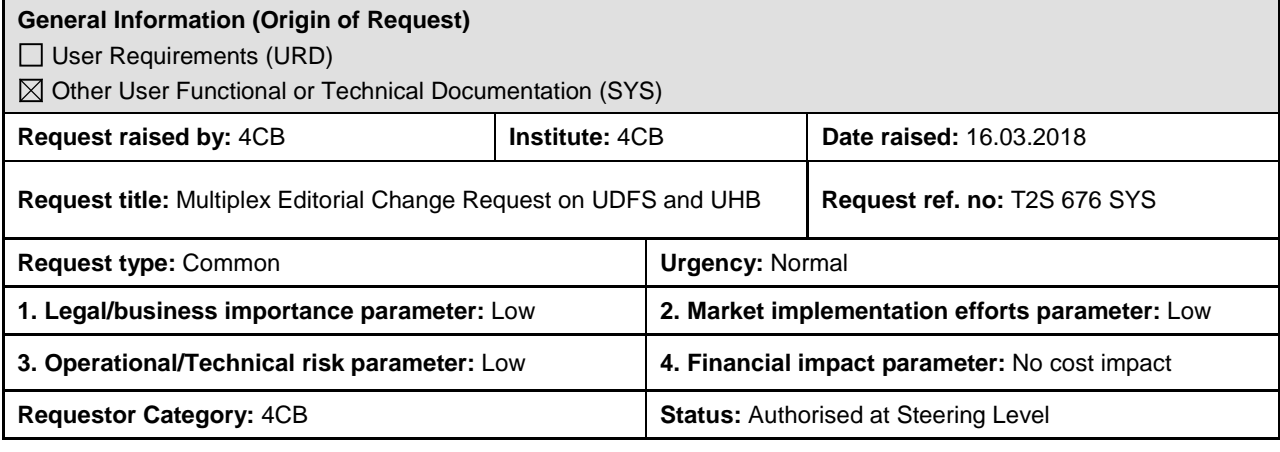

### **Description of requested change:**

Editorial changes regarding UDFS v3.0 and UHB v3.0

#### **Reason for change and expected benefits/business motivation:**

The Editorial changes listed below are either related to UDFS or UHB v3.0. Their incorporation into the UDFS or UHB v3.0 is required for clarifying the documentation underlying the software. Please note that the changes referring to UDFS v3.0 will also be reflected, when relevant, into the schema documentation published in MyStandards.

**\_\_\_\_\_\_\_\_\_\_\_\_\_\_\_\_\_\_\_\_\_\_\_\_\_\_\_\_\_\_\_\_\_\_\_\_\_\_\_\_\_\_\_\_\_\_\_\_\_\_\_\_\_\_\_\_\_\_\_\_\_\_\_\_\_\_\_\_\_\_\_\_\_\_\_\_\_\_\_\_\_\_\_\_\_\_\_\_\_**

- 1 [EUROSYSTEM UPDATE \[SDD-PBR-0034\]: pages 160-161 \(UDFS-Chapter 1.3.3.1.8 Data](#page-1-0)  [scope\), pages 893-896 \(UHB-Chapter 2.5.6.7 Grant/Revoke Object Privilege –](#page-1-0) New/Edit [Screen\), page 1979 \(UHB-Chapter 6.4.2.82 Grant/Revoke Object Privilege –](#page-1-0) New/Edit Screen); [Business User can instruct on account despite data scope reduction on Party level](#page-1-0) ................ 2
- 2 [EUROSYSTEM UPDATE \[INC222415\]: page 240 \(UDFS-Chapter 1.4.4.2.4 Fist night-time](#page-3-0)  settlement cycle processes), page 51 [\(UDFS-Chapter 1.2.1.8 Restriction types\); Additional](#page-3-0)  [clarifications regarding CAPR restriction type \(follow-up of CR 358\).........................................](#page-3-0) 4
- 3 [EUROSYSTEM UPDATE \[ECB Insights on Partial Settlement\]: page 389 \(UDFS-Chapter](#page-4-0)  [1.6.1.9.3 Partial Settlement; Addition of clarifications regarding thresholds for FOPs for](#page-4-0)  [alignment with ECB insight paper..............................................................................................](#page-4-0) 5
- 4 [EUROSYSTEM UPDATE \[SDD-PBR-0038\]: page 712 \(UDFS-Chapter 1.6.4.2.3 Report](#page-5-0)  [generation process\), page 721 \(UDFS-Chapter 1.6.4.3.3 Flat File Report Generation process\);](#page-5-0)  [Addition of clarification regarding reporting within statement of holding report and flatfile.........](#page-5-0) 6
- 5 [EUROSYSTEM UPDATE \[SDD-PBR-0036\]: page 2087 \(UDFS-Chapter 4.6.3.4 Statement of](#page-6-0)  [pending instructions. Semt 018\); Alignment of UDFS flat file specification................................](#page-6-0) 7
- 6 [EUROSYSTEM UPDATE \[SDD-PBR-0037\]: page 1024 \(UDFS-Chapter 3.3.3.1.2 The T2S](#page-6-1)[specific schema\); Update of BR IIMP024 for camt.003](#page-6-1) ............................................................. 7
- 7 [EUROSYSTEM UPDATE \[SDD-PBR-0035\]: page 1599 \(UDFS-Chapter 4.1 Index of Business](#page-7-0)  [Rules and Error Codes\), page 2140 \(UHB-Chapter 6.4.2.131 Party –](#page-7-0) New/Edit Screen), page 2238; Update of Business Rule [.................................................................................................](#page-7-0) 8
- 8 [EUROSYSTEM UPDATE \[SDD-PBR-0032\]: page 1975 \(UDFS-Chapter 4.1 Index of Business](#page-7-1)  [Rules and Error Codes\); Inclusion of Business Rule](#page-7-1) ................................................................. 8
- 9 [EUROSYSTEM UPDATE \[SDD-PBR-0028\]: page 45 \(UHB-Chapter 1.2.1 Setup and Login](#page-8-0)  Procedures); Limitations of the T2S GUI [...................................................................................](#page-8-0) 9
- 10 [EUROSYSTEM UPDATE \[SDD-PBR-0022\]: pages 187-188 \(UHB-Chapter 2.2.2.18 Settlement](#page-9-0)  Instruction – [Details Screen\); Update of field description](#page-9-0) ........................................................ 10
- 11 [EUROSYSTEM UPDATE \[SDD-PBR-0030\]: page 396 \(UHB-Chapter 2.4.1.4 Available Report –](#page-9-1) Statement of Accounts – [Details Screen\); Partial loading of contents for](#page-9-1) Statement of Accounts [to prevent timeout in GUI.........................................................................................................](#page-9-1) 10
- 12 [EUROSYSTEM UPDATE \[SDD-PBR-0031\]: page 458 \(UHB-Chapter 2.4.1.14 Available Report](#page-10-0)  – Statement of Pending Instructions – [Details Screen\); Partial loading of contents for Statement](#page-10-0)  [of Pending Instructions to prevent timeout in GUI](#page-10-0) ................................................................... 11
- 13 [EUROSYSTEM UPDATE \[SDD-PBR-0027\]: page 502 \(UHB-Chapter 2.4.1.21 Available Report](#page-10-1)  – Statement of Transactions – [Details Screen\); Partial loading of contents for Statement of](#page-10-1)  Transactions to prevent timeout in GUI [...................................................................................](#page-10-1) 11
- 14 [EUROSYSTEM UPDATE \[SDD-PBR-0033\]: page 537 \(UHB-Chapter 2.4.1.29 Queued Static](#page-11-0)  Data Changes – [Search/List Screen\), page 540 \(UHB-Chapter 2.4.1.30 Queued Static Data](#page-11-0)  Change – [Details Screen\), page 1776 \(UHB-Chapter 6.3.3.130 Queued Static Data Change –](#page-11-0) Details Screen), page 1777 (UHB-Chapter 6.3.3.131 Queued Static Data Changes -[Search/List Screen\); Privilege SDQ\\_Queued Data Changes Query](#page-11-0) not reported ................... 12

**\_\_\_\_\_\_\_\_\_\_\_\_\_\_\_\_\_\_\_\_\_\_\_\_\_\_\_\_\_\_\_\_\_\_\_\_\_\_\_\_\_\_\_\_\_\_\_\_\_\_\_\_\_\_\_\_\_\_\_\_\_\_\_\_\_\_\_\_\_\_\_\_\_\_\_\_\_\_\_\_\_\_\_\_\_\_\_\_\_\_**

<span id="page-1-0"></span>**Proposed wording for the Change request:**

**1 EUROSYSTEM UPDATE [SDD-PBR-0034]: pages 160-161 (UDFS-Chapter 1.3.3.1.8 Data scope), pages 893-896 (UHB-Chapter 2.5.6.7 Grant/Revoke Object Privilege – New/Edit Screen), page 1979 (UHB-Chapter 6.4.2.82 Grant/Revoke Object Privilege – New/Edit Screen); Business User can instruct on account despite data scope reduction on Party level**

The behaviour of the Grant object privilege function needs to be modified so that when a CSD or CB tries to reduce the data scope of a privilege for one of its CSDPs or Payment Banks by Secured element type "Parties and its accounts" an error message is raised. In addition, the UDFS will be updated to explain the difference between the business case for CR-0554 and this scenario.

#### UDFS-Chapter 1.3.3.1.8 Data scope, pages 160-161

This allows the party administrator of the grantee party extending the data scope of the users and roles of the party by granting them with the given object privilege on the same object (or secured group). On the other hand, denying a party of a given object privilege on a secured object (or on a secured group)<sup>1</sup> as listed in tables...

 $1$  The reduction of a participant's data scope at party level is only meaningful when the related secured object is a Party, Security, Securities Account, T2S Dedicated Cash Account or a Secured Group. It cannot be used to deny a participant access to its own Party and all of its Accounts, nor to the participant's own System Entity.

…results in reducing the data scope of the party by removing the secured object (or the secured group) from the default data scope of the party. This automatically results in reducing in the same way the data scope of all the users and roles of the party. $2$ 

 $2$  The data scope reduction for the users is made effective on a deferred basis for performance reasons. The related process runs daily on a scheduled basis and corresponds to the business day event "Update Environment Table". If necessary, users can contact the T2S Operator to request an ad hoc run of the event in order to make the changes immediately effective.

UHB-Chapter 2.5.6.7 Grant/Revoke Object Privilege – New/Edit Screen, pages 893-896

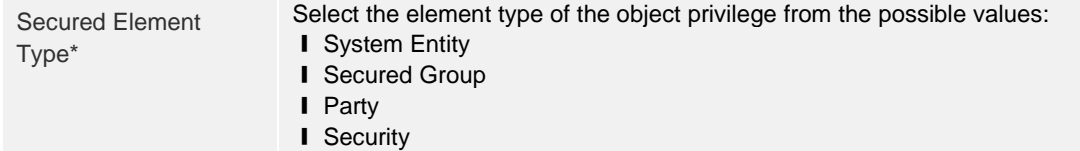

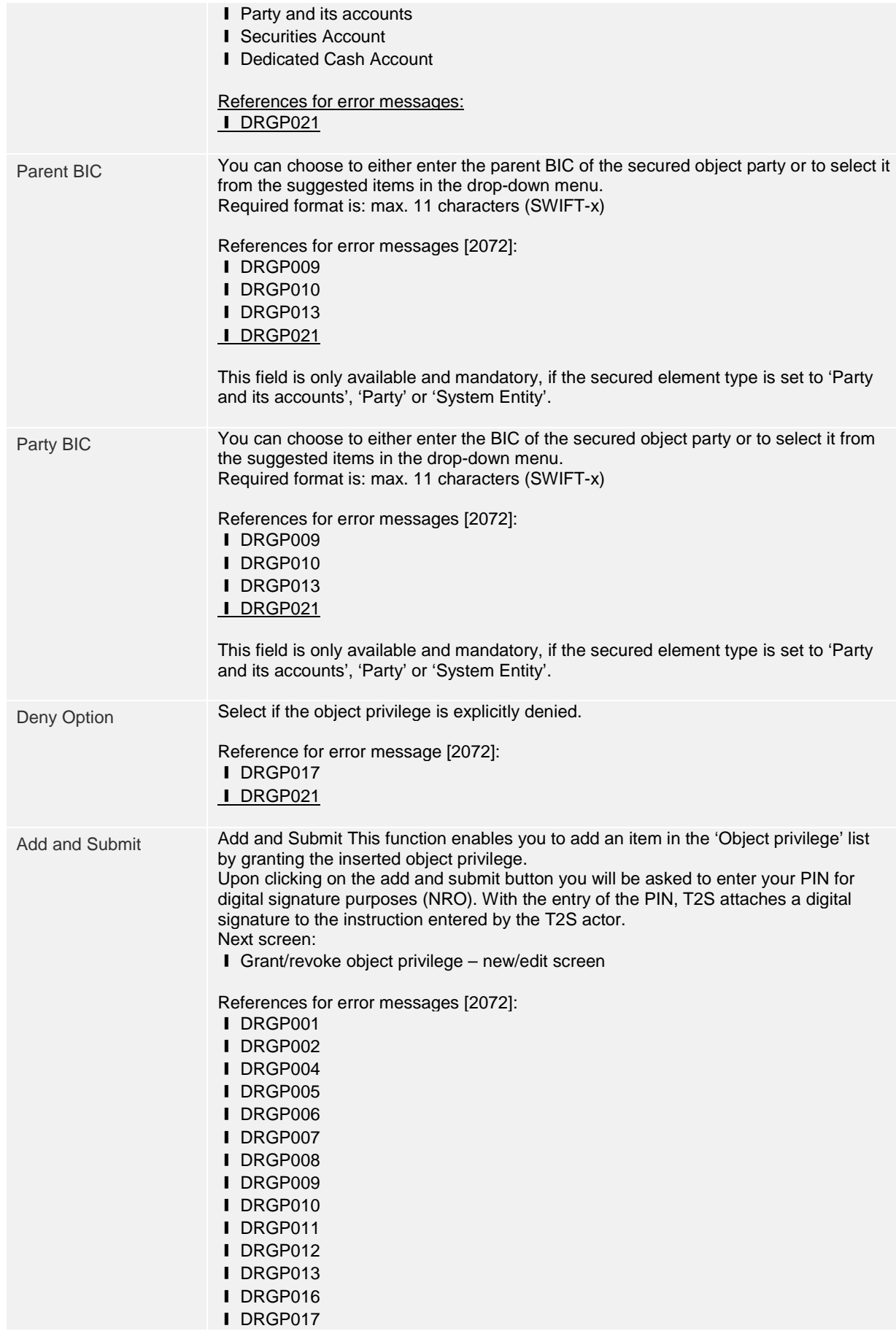

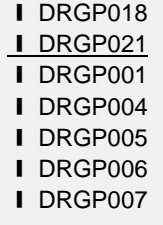

UHB-Chapter 6.4.2.82 Grant/Revoke Object Privilege – New/Edit Screen, page 1979 (References for Error Messages)

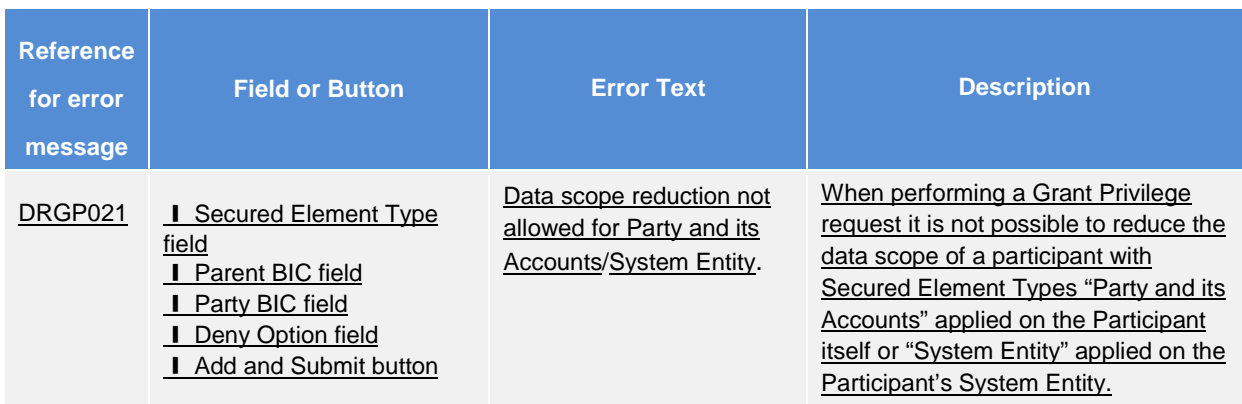

# <span id="page-3-0"></span>**2 EUROSYSTEM UPDATE [INC222415]: page 240 (UDFS-Chapter 1.4.4.2.4 Fist night-time settlement cycle processes), page 51 (UDFS-Chapter 1.2.1.8 Restriction types); Additional clarifications regarding CAPR restriction type (follow-up of CR 358)**

Additional clarifications have been added regarding the behaviour of the new restriction type CAPR. This is requested in the documentation of the restriction type CAPR as for an unspecified or future "Valid to" Date the CAPR will be reactivated every new business day after it has been released in NTS. In order to achieve a deactivation of CAPR on a specific ISIN, it needs either to be activated for a specific payment Date only or the restriction needs to be deactivated by the user after serving its purpose, i.e. its release in NTS.

UDFS-Chapter 1.4.4.2.4 First night-time settlement cycle processes, page 240

...

CA FoPs settled during this sequence or any subsequent sequence may result in the automatic release of a Corporate action processing restriction (CAPR). This automatic removal of the CAPR intraday restriction occurs upon the settlement of the first CA FoP on an account belonging to the system entity defining the intraday restriction for this ISIN. It is assumed that any such CA FoPs are linked all or none either within a pool or via WITH links.

- When the CAPR is not removed automatically during the NTS period it remains active according to the defined validity period. For the management of the intraday restrictions please See section Restriction types [ 44]
- When CAPR is removed automatically during the NTS period and its validity date exceeds the current business day it will be reapplied as of the next business day. To avoid this behaviour the valid to date should be defined for the current business day only.

UDFS-Chapter 1.2.1.8 Restriction types, page 51

**TABLE 9 - RESTRICTION MATRIX**

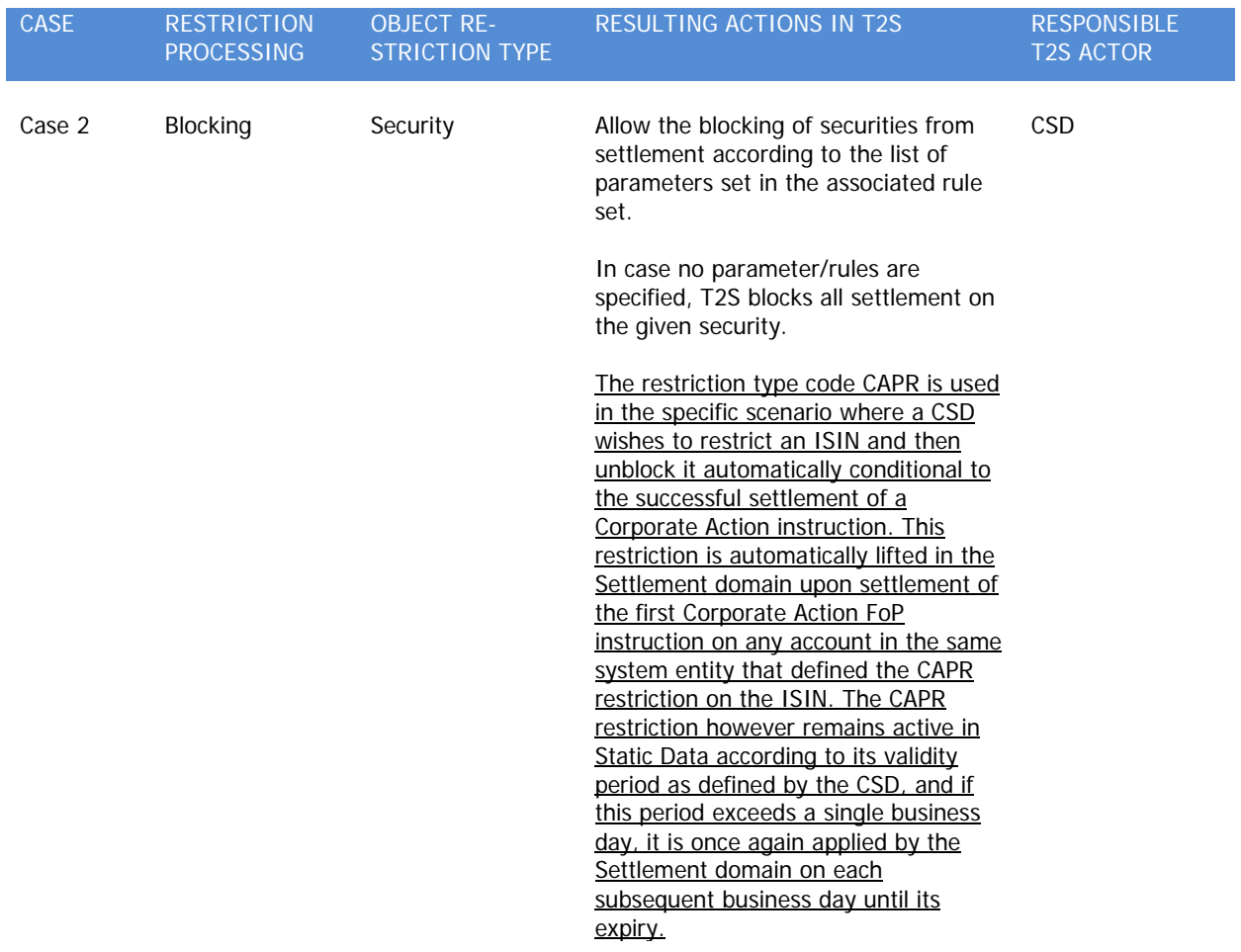

# <span id="page-4-0"></span>**3 EUROSYSTEM UPDATE [ECB Insights on Partial Settlement]: page 389 (UDFS-Chapter 1.6.1.9.3 Partial Settlement; Addition of clarifications regarding thresholds for FOPs for alignment with ECB insight**

**paper.**

An additional clarification is provided regarding the partial settlement threshold of FOP instructions. FOPs utilise a quantity threshold regardless of any value provided within the settlement instruction. The cash threshold is not considered.

UDFS - Chapter 1.6.1.9.3 Partial Settlement, page 389

### **TABLE 126 - APPLICABLE THRESHOLD TYPES FOR PARTIAL SETTLEMENT**

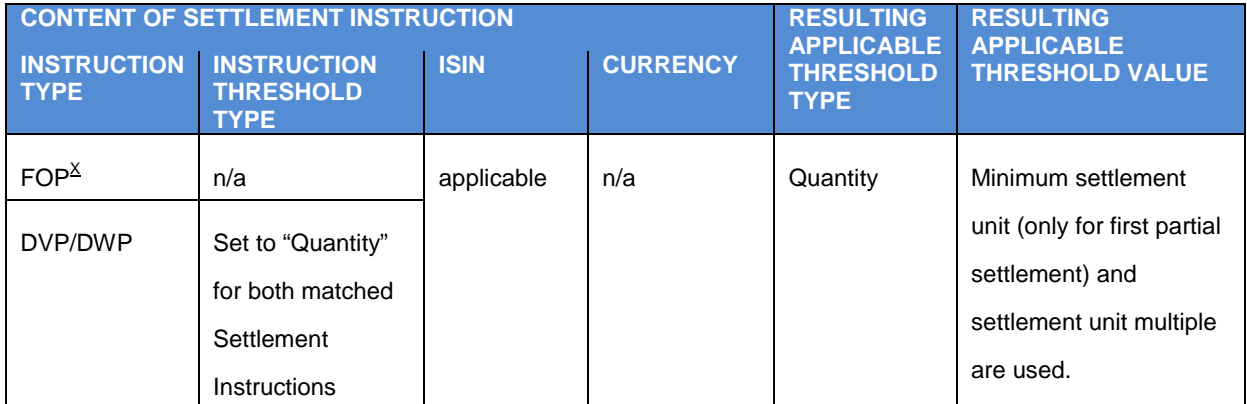

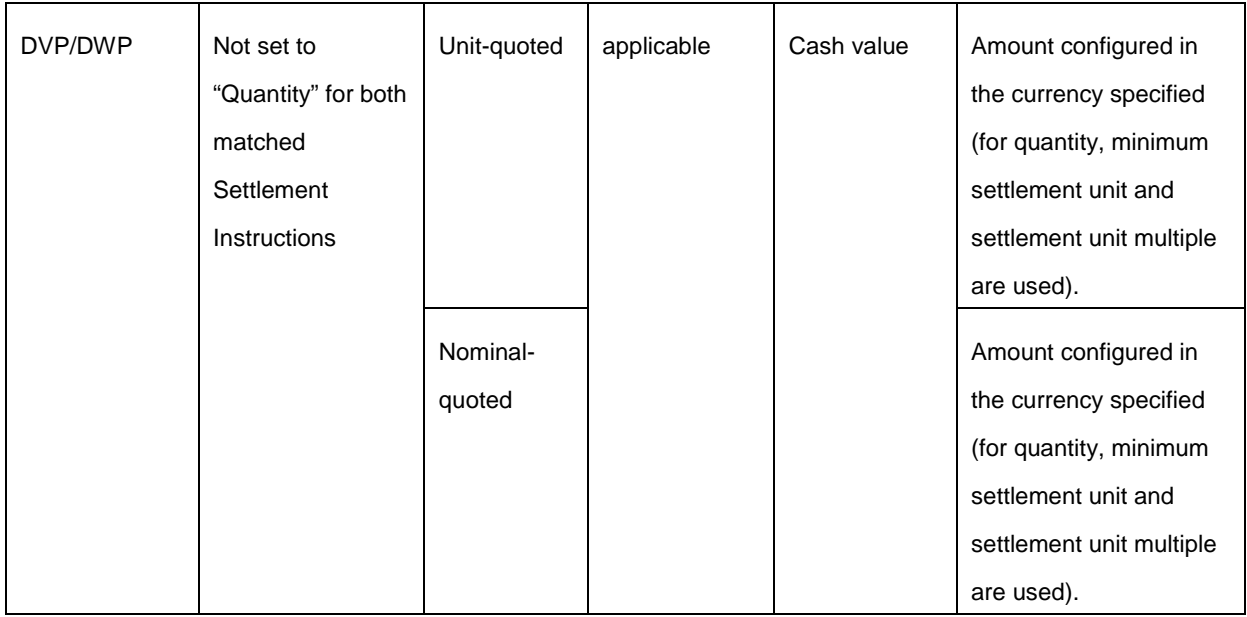

The parameters determining the threshold applicable above are set:

- By T2S Actors from the content of their Settlement Instructions for the instruction type and instruction threshold type mentioned in the table above;
- By the T2S Operator inside the Static Data for the applicable threshold in cash value. This parameter is common to all T2S Parties, and set per T2S settlement currency, and separate for unit-quoted or nominal quoted ISIN;
- By the T2S Actors in charge of the administration of the relevant ISIN in the Static Data for the applicable threshold in quantity (See section Concept of securities in T2S  $\left[ \begin{array}{cc} \Box & 73 \end{array} \right]$ ).
- …

<sup>x</sup> Cash value thresholds are not considered for FOP regardless of the partial settlement threshold type (partial settlement indicator PARC, PART) defined within the settlement instruction. This also applies for FOP instructions related to a foreign currency transaction (non-EUR amount).

# <span id="page-5-0"></span>**4 EUROSYSTEM UPDATE [SDD-PBR-0038]: page 712 (UDFS-Chapter 1.6.4.2.3 Report generation process), page 721 (UDFS-Chapter 1.6.4.3.3 Flat File Report Generation process); Addition of clarification regarding reporting within statement of holding report and flatfile**

A precision has been added to the UDFS to clarify that the positions to be included when there is no activity during the previous business day are the non zero positions.

A further clarification is added as a footnote to specify that PFODs do not impact the inclusion of zero positions within the report or flatfile generation of the statement of holding.

### UDFS-Chapter 1.6.4.2.3 Report generation process, page 712

…

#### Statement of Holdings

This report is available in both versions - complete and delta versions. The complete version informs the T2S Actor about the different securities positions per Securities Account at the moment of the report's creation. The complete version includes securities positions, with a quantity different from zero as well as securities positions with a quantity of zero that have been subject to settlement on the current business day. This includes those positions<sup>x</sup> which either turn zero or remain zero but were subject to settlement on the current business day.

<sup>x</sup> PFOD settlement instructions do not impact securities positions and are not considered when determining the inclusion of zero positions within the report.

UDFS-Chapter 1.6.4.3.3 Flat File Report Generation process, page 721

…

For the statement of holdings, when generated during the next business day, it informs the CSD of the EOD securities positions from the previous business day per Securities Account. This includes non zero positions where no activity has occurred and zero positions<sup>x</sup> changed or turned zero during the previous business day.

<span id="page-6-0"></span><sup>x</sup> PFOD settlement instructions do not impact securities positions and are not considered when determining the inclusion of zero positions within the report.

### **5 EUROSYSTEM UPDATE [SDD-PBR-0036]: page 2087 (UDFS-Chapter 4.6.3.4 Statement of pending instructions. Semt 018); Alignment of UDFS flat file specification**

A discrepancy has been identified between the UDFS flat file specifications for the semt.018 "Statement of pending instructions" and the flat file reporting for the same message. Concretely speaking, the 'Hold Indicator' in the report details is defined with a length format "CHAR(1)" in the UDFS while in the flat file message it is defined with a format "CHAR(5)". In order to have an accurate description of the system behaviour regarding the semt.018 flat file solution in the UDFS, the 'Hold Indicator' attribute needs to be amended to shift its length from CHAR(1) to CHAR(5).

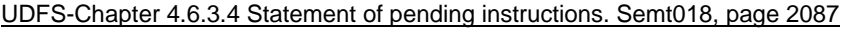

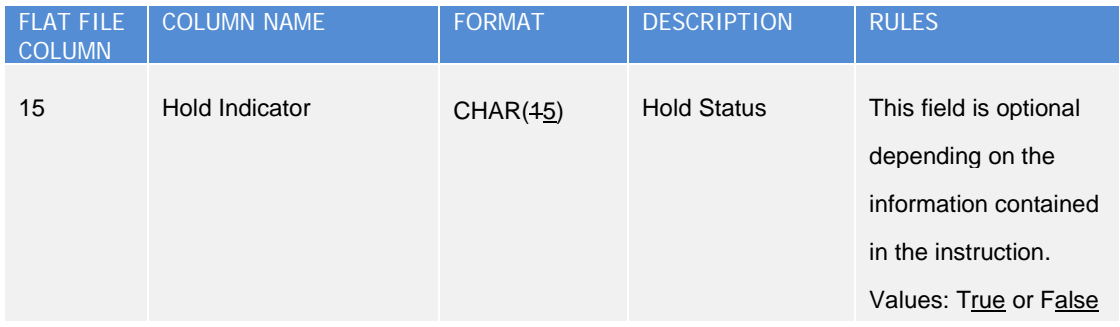

### <span id="page-6-1"></span>**6 EUROSYSTEM UPDATE [SDD-PBR-0037]: page 1024 (UDFS-Chapter 3.3.3.1.2 The T2Sspecific schema); Update of BR IIMP024 for camt.003**

According to UDFS chapter 3.3.3.1 the fields "T2S Party BIC" and "ParentBIC of the Party" of camt.003 are mandatory as selection criteria for the usage CASF (Cash Forecast Query).

Therefore T2S should answer with a camt.004 and business rule IIMP024 in case a camt.003 "Cash Forecast Query" without specifying "T2S Party BIC" or "ParentBIC of the Party" arrives.

#### UDFS-Chapter 3.3.3.1.2 The T2S-specific schema, page 1024

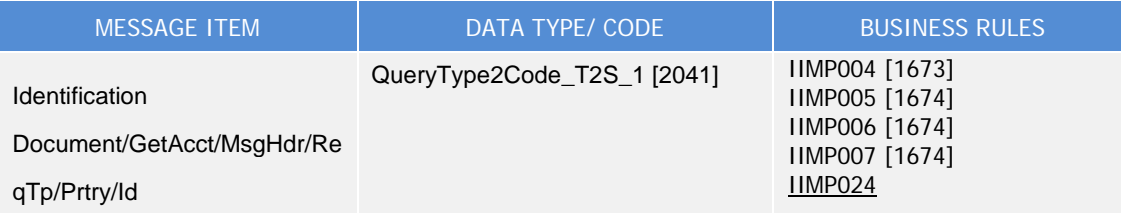

### <span id="page-7-0"></span>**7 EUROSYSTEM UPDATE [SDD-PBR-0035]: page 1599 (UDFS-Chapter 4.1 Index of Business Rules and Error Codes), page 2140 (UHB-Chapter 6.4.2.131 Party – New/Edit Screen), page 2238; Update of Business Rule**

It is currently possible to have an open and active DCA whose Account Holder is not open yet, because its opening date is in the future. Therefore the Business Rule DPU1026 needs to be modified so that it will not be possible to postpone the Party opening date after the Opening date of any DCA for which the Party is the Account Holder.

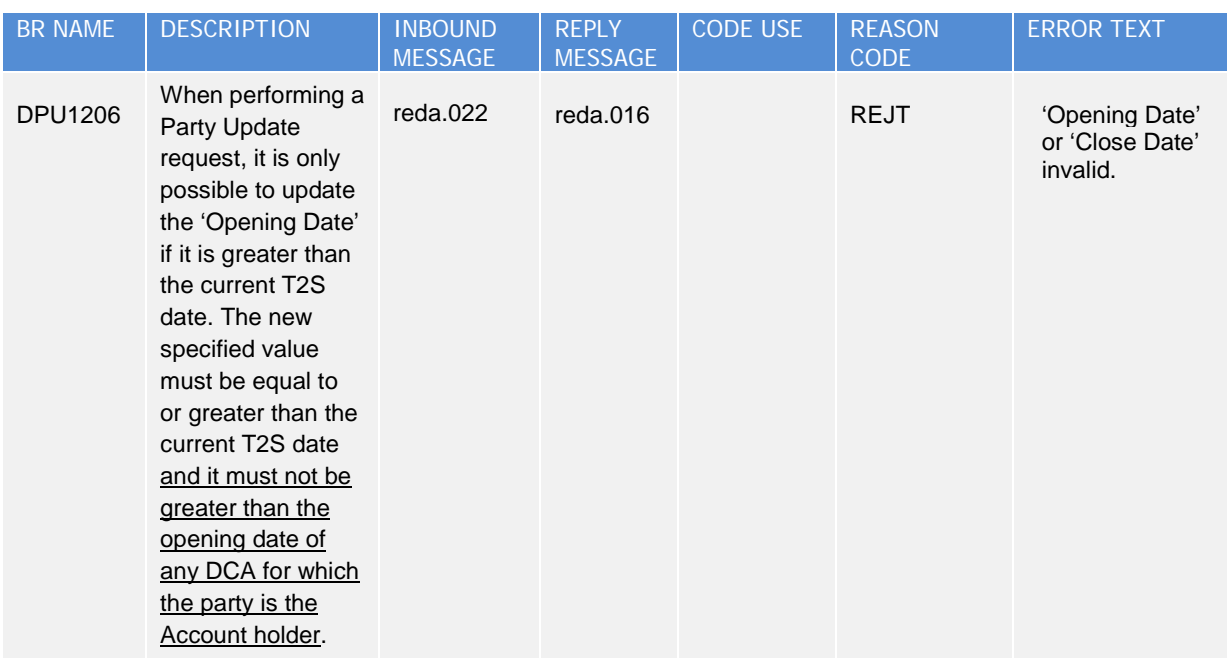

### UDFS-Chapter 4.1 Index of Business Rules and Error Codes, page 1599

UHB-Chapter 6.4.2.131 Party – New/Edit Screen, page 2140 (References for Error Messages)

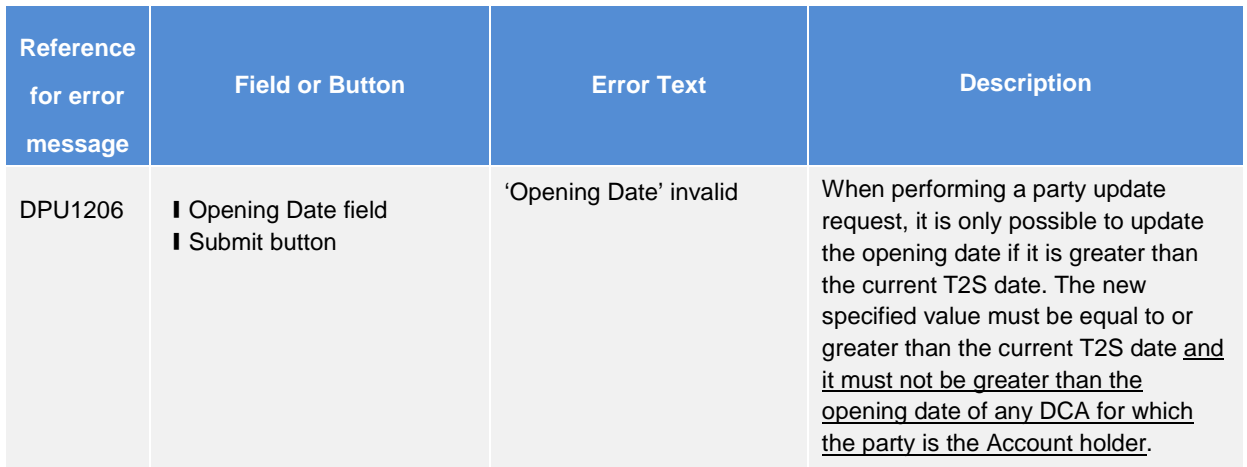

# <span id="page-7-1"></span>**8 EUROSYSTEM UPDATE [SDD-PBR-0032]: page 1975 (UDFS-Chapter 4.1 Index of Business Rules and Error Codes); Inclusion of Business Rule**

A dedicated BR, instead of the current reporting of SXAA018 ("Failure of the settlement attempt due to a link with a settlement instruction or a settlement restriction in failure"), is included to allow for clearer reporting in case a SI bears a non-reciprocal link "After" targeting a SI that has already partially settled.

UDFS-Chapter 4.1 Index of Business Rules and Error Codes, page 1975

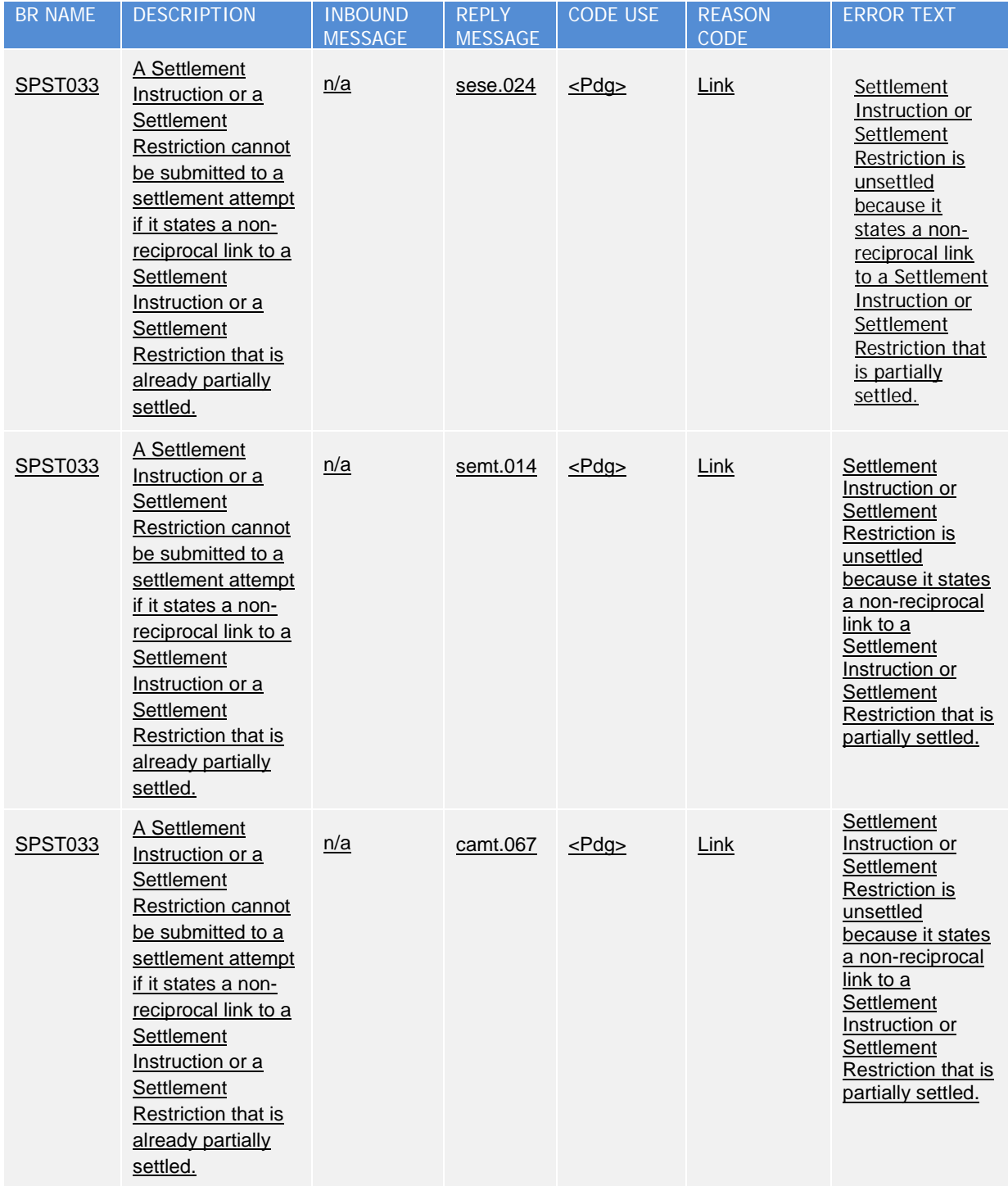

# <span id="page-8-0"></span>**9 EUROSYSTEM UPDATE [SDD-PBR-0028]: page 45 (UHB-Chapter 1.2.1 Setup and Login Procedures); Limitations of the T2S GUI**

The T2S GUI is not built to support querying/downloading A2A-like data volumes. An editorial change of the UHB to introduce a chapter is requested to explain the system limitations.

UHB-Chapter 1.2.1 Setup and Login Procedures, page 45

If you want to change the T2S system user during the session, you do not need to logout. You can change the system user on the welcome screen at any time by

clicking on the T2S logo button in the GUI. Due to the white-labelling functionality of the T2S GUI, the respective T2S system user reference logo is shown to you in the upper right corner and displays the appropriate company emblem.

### **Limitations of the T2S GUI**

The T2S GUI is designed as a user interface where a user handles entries into the T2S GUI and views the result of queries, reports etc. on his computer screen. It is recommend to use the T2S GUI in a restrictive way, i.e. using search parameters to limit the resulting data volume and avoid open ended queries. In case the user does not consider this limitation the T2S GUI would first wait and finally could run into a time-out. Depending on various parameters (bandwidth, concurrent users, customer infrastructure processing, DB query duration, record size, operational day phase, timeout limitation) further effects may be encountered.

### <span id="page-9-0"></span>**10 EUROSYSTEM UPDATE [SDD-PBR-0022]: pages 187-188 (UHB-Chapter 2.2.2.18**

### **Settlement Instruction – Details Screen); Update of field description**

SDD-PBR-003 (PBI 153934) identified inconsistencies in the Settlement Instruction - Details Screen, where the "Matched Priority" and "Matched Partial Settlement Indicator" show different values for two matched Settlement Instructions. With the above mentioned SDD-CN it was clarified that the values displayed in the screen were related to the individual legs of the transaction as filled by the user.

It was agreed to fix this PBI in two phases, with short and long term solutions. The SDD-PBR-0022 implements the 4CB long term solution in order to fill these two fields with the correct value applicable at transaction level.

UHB-Chapter 2.2.2.18 – Settlement Instruction – Details Screen, pages 187-188

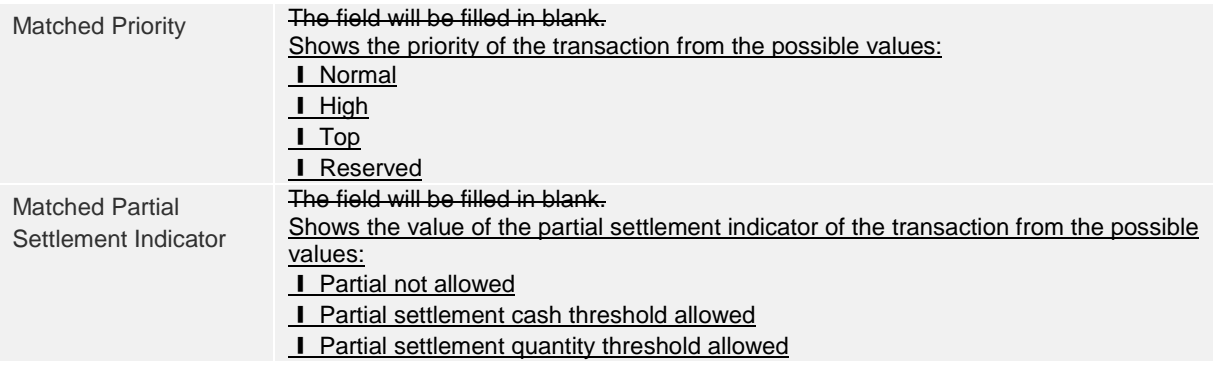

### <span id="page-9-1"></span>**11 EUROSYSTEM UPDATE [SDD-PBR-0030]: page 396 (UHB-Chapter 2.4.1.4 Available**

**Report – Statement of Accounts – Details Screen); Partial loading of contents for Statement of Accounts to prevent timeout in GUI**

To prevent similar issues for the Statement of Accounts as those encountered for the Statement of Transactions documented and solved via PBI-000000200360 the same solution is envisaged for the Statement of Accounts.

This means to introduce a button "Show next 500" on the Available Report – Statement of Accounts – Details Screen.

### UHB-Chapter 2.4.1.4 Available Report – Statement of Accounts – Details Screen, page 396

### **Context of Usage**

This screen displays detailed information on the selected statement of accounts. No new report will be created by entering this screen. The report will be displayed in a new window. The report displayed in this screen has to be already created in accordance with its report configuration.

For large reports the user has the option to view them in portions of up to 500 transactions. Only the current portion of the report will be available for a download or print.

<span id="page-10-0"></span>\* The Screenshot needs to be updated.

# **12 EUROSYSTEM UPDATE [SDD-PBR-0031]: page 458 (UHB-Chapter 2.4.1.14 Available Report – Statement of Pending Instructions – Details Screen); Partial loading of contents for Statement of Pending Instructions to prevent timeout in GUI**

To prevent similar issues for the Statement of Pending Instructions as those encountered for the Statement of Transactions documented and solved via PBI-000000200360 the same solution is envisaged for the Statement of Pending Instructions.

This means to introduce a button "Show next 500" on the Available Report – Statement of Pending Instructions – Details Screen.

UHB-Chapter 2.4.1.14 Available Report – Statement of Pending Instructions – Details Screen, page 458

### **Context of Usage**

This screen displays detailed information on pending instructions. The report displayed in this screen has to be already created in accordance with its report configuration.

For large reports the user has the option view them in portions of up to 500 transactions. Only the current portion of the report will be available for a download or print.

<span id="page-10-1"></span>\* The Screenshot needs to be updated.

# **13 EUROSYSTEM UPDATE [SDD-PBR-0027]: page 502 (UHB-Chapter 2.4.1.21 Available**

**Report – Statement of Transactions – Details Screen); Partial loading of contents for Statement of Transactions to prevent timeout in GUI**

In order to view the generated Statement of Transactions in U2A, there is a screen that displays the content of the report. In cases where a large number of entries exist in the report (>1000), there is not enough memory space available to display all results. This then results in a timeout - the entries not retrieved prior the timeout cannot be shown. This is also a problem of the browser which is generally not designed to show pages of unlimited size. Currently, there is no possibility in the T2S GUI to limit the amount of information shown in the Report Details screen.

In order to prevent such timeouts, the Available Report – Statement of Transactions – Details Screen will be equipped with an additional button "Show next 500" in addition to the already available "Show next" button. This allows to view and download the selected report in portions of up to 500 transactions.

UHB-Chapter 2.4.1.21 Available Report – Statement of Transactions – Details Screen, page 502

### **Context of Usage**

This screen displays detailed information on the selected statement of transactions.

No new report will be created by entering this screen. The report will be shown in a new window. The report displayed in this screen has to be already created in accordance with its report configuration.

For large reports the user has the option to view them in portions of up to 500 transactions. Only the current portion of the report will be available for a download or print.

\* The Screenshot needs to be updated.

<span id="page-11-0"></span>**14 EUROSYSTEM UPDATE [SDD-PBR-0033]: page 537 (UHB-Chapter 2.4.1.29 Queued Static Data Changes – Search/List Screen), page 540 (UHB-Chapter 2.4.1.30 Queued Static Data Change – Details Screen), page 1776 (UHB-Chapter 6.3.3.130 Queued Static Data Change – Details Screen), page 1777 (UHB-Chapter 6.3.3.131 Queued Static Data Changes – Search/List Screen); Privilege SDQ\_Queued Data Changes Query not reported**

The User Handbook does not include the BR which authorizes the user to access the Data Changes - Search/List Screen. This information is needed in order to clarify which privileges are needed to use the Queued Data Changes function.

The UHB needs to be updated to include privilege SDQ\_QueuedDataChangesQuery to the list of privileges needed to access the Queued Data Changes screens and to remove DDQ\_DataChan-BusinessObjListQuery.

UHB-Chapter 2.4.1.29 Queued Static Data Changes – Search/List Screen, page 537

### **Privileges**

To use this screen you, need the following privileges [1873]:

- **-** Data changes of a business object list query
- **-** Data changes of a business object details query
- **I** Data Changes of a Business Object Search Query

UHB-Chapter 2.4.1.30 Queued Static Data Change – Details Screen, page 540

### **Privileges**

To use this screen you, need the following privileges [1872]:

- Data changes of a business object details query
- **-** Data changes of a business object list query

UHB-Chapter 6.3.3.130 Queued Static Data Change – Details Screen, page 1776 (List of Privileges)

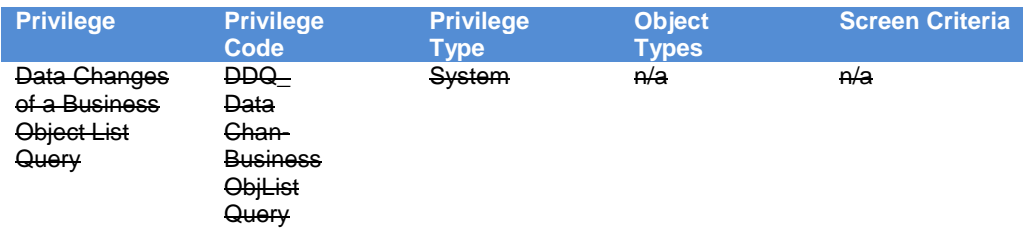

UHB-Chapter 6.3.3.131 Queued Static Data Changes – Search/List Screen, page 1777 (List of Privileges)

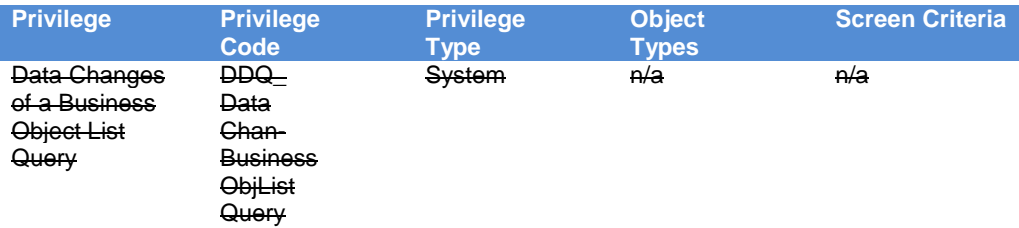

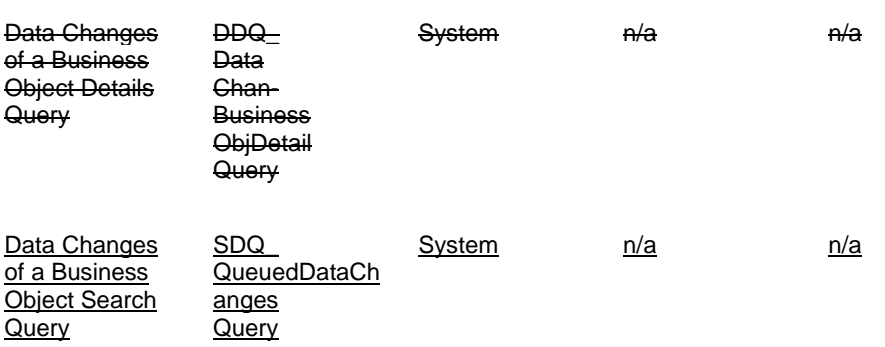

### **Outcome/Decisions:**

\* CRG written procedure ended 20 April 2018: the CRG agreed to recommend the approval of the CR.

\* OMG written procedure ended 14 May 2018: the OMG had no objections to the CR on operational grounds

\* AMI-SeCo written procedure ended 12 June 2018: the AMI-SeCo was in favour of approving the Change Request

\* CSG on 14 June 2018: the CSG took a resolution to approve the CR for implementation in UDFS v4.0 and UHB v4.0

\* CRG written procedure ended 17 August 2018: the CRG confirmed its recommendation to approve the CR on the basis of an updated version of the CR

\* OMG written procedure ended 20 August 2018: the OMG confirmed its operational assessment of the CR \* AMI-SeCo written procedure ended 4 September 2018: the AMI-SeCo was in favour of approving updates to the CR

\* CSG written procedure ended 5 September 2018: the CSG confirmed its resolution to approve the CR

\* MIB on 12 September 2018: the MIB approved the update of the CR